# 学習履歴の収集・参照機能を備えた プログラミング講義支援システム

草野 裕紀 山本 昭成 平野 洋行 市村 哲 東京工科大学

## 1. はじめに

近年,情報系大学ではプログラミングは必須 科目となっている.しかし,初めて習う学生に とっては苦手とする場合が多く,中には他人の ソースを丸写ししたものをそのまま課題として 提出する人がおり,講師が学生の理解度をリア ルタイムかつ正確に把握することができていな いと言える.

そこで,演習内での学生の作業内容をログと して収集し,エラー内容や学生の苦手な箇所を 把握し,さらにリアルタイムに助言を与えるこ とが可能なプログラミング講義支援システムを 提案し構築する.

## 2. 背景と問題点

 現在のプログラミング講義は,スライドやプ リントを使用して行われるものが一般的である. 講師は学生にサンプルプログラムを見せながら 解説を行ない,講義の最後に演習問題を解かせ る.

しかし,演習問題の出題形式は問題文と実行 例のみを載せるものが主流であり,問題の主要 部分以外に時間をかけてしまい,効率的な学習 ができていない学生が多いという問題がある. 例えば,for 文を学習する授業の演習において, if 文でつまずいていると, for 文を理解するた めの時間を無駄にしてしまう. 限られた演習時 間で効率的に解答させるには,講師が学生の苦 手な箇所、躓きやすい箇所をリアルタイムかつ 正確に把握し,問題解決のヒントを提供する必 要があると考えた. 過去の支援システムに、講 師側が学生に対しリアルタイムでアンケートを 作成し,理解状況を回答させるというものがあ るが,回答の内容はあくまで学生の自己申告で あり,客観的に見て理解できているかは知るこ

Programming lecture support system equipped with gathering and reference function of a study history Yuki Kusano Akinari Yamamoto Hiroyuki Hirano Satoshi Ichimura Tokyo University of Technology (*zz*)

とができない. 正確な情報を得るためには、学 生の作業記録をログとして取得し,分析する必 要があると考えた.

#### 3. 提案

学習履歴の収集・参照機能を備えたプログラ ミング講義支援システムを提案する. このシス テムは講師が作成した問題に対し,学生がエデ ィタを用いて解答する形となる.エディタには プログラムのコンパイル・実行機能があり,こ こで発生したエラーの種類や修正したソースの 差分が学生ごとにログとして収集され,サーバ に保存される.講師はログを閲覧することで, プログラミングの苦手な学生や学生が躓きやす い箇所を知ることができる.

## 3.1. システム概要

本システムの概要図を図 1 に示し,使用手順 について述べる.

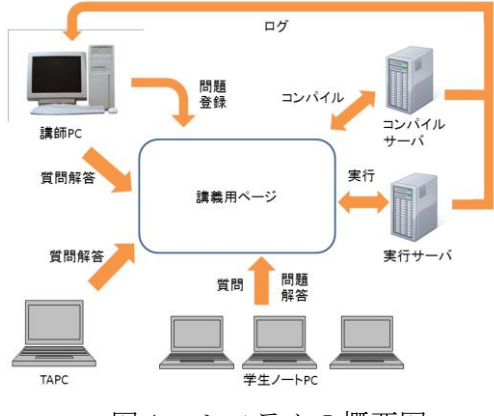

図1 システムの概要図

まず,講師は問題を作成する.エディタを用 いて問題文,課題番号,ファイル名を入力し, 講義用ページに登録する. 次に、学生は講義ペ ージ上で課題を選択し解答を行う.エディタ上 でプログラムを作成し,コンパイルボタンを押 すとコンパイルサーバ上でコンパイルが行われ, 結果がシェルに出力される.さらに実行ボタン

を押すと,実行サーバ上でプログラムが実行さ れ,実行結果がシェルに出力される.この時, 学生が行ったコンパイル回数、実行回数、発生 したエラー個数,エラーの内容はログとして収 集される. 発生したログの一覧は講師の PC で 閲覧することができる. 発生回数の多いエラー について,講師は掲示板を使い,リアルタイム でヒントを与えることができる.

### 4. 実装

## 4.1. 講義サイト

講師は課題登録画面から問題の情報を入力し, 登録する.学生は登録フォームからユーザの新 規登録を行うことで,ユーザ用の講義ディレク トリが自動生成される.受講する講義のページ から課題を選択すると,プログラミングエディ タが起動し,問題が表示される.

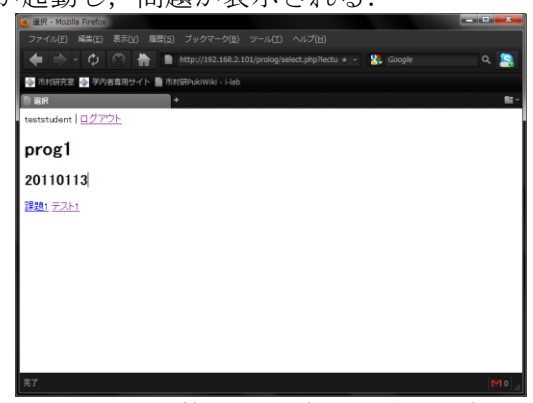

図2 講義サイト(課題選択画面)

## 4.2. プログラミングエディタ

 講義サイトで課題を選択することで,プログ ラミングエディタが起動する.エディタはコー ディングを行うテキストエリア,実行結果を表 示するシェル,質問投稿フォーム,各種ボタン で構成されている.

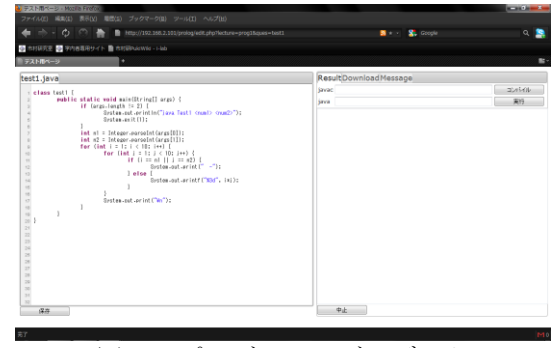

図3 プログラミングエディタ

## 4.3. 掲示板

エディタの入力フォームから投稿された質問 が表示される.質問が投稿されるたびに新たに テキストエリアが生成され,対応したテキスト エリアに書き込むことによって返答を行うこと ができる. 返答は講師, TA, 学生が行うことが できる.

#### 4.4. コンパイルサーバ

問題解答画面 CGI プログラムを呼び出して処 理を行う.以下に処理の流れを示す.

- 1). 問題解答画面から CGI プログラムを引数付 きで呼び出す.
- 2). system コマンドによりファイルをコンパイ ルする. この時出力されるログをテキスト 形式で保存し,データベースに登録する.
- 3). 登録されたログを講義用ページに表示する.

#### 4.5. 実行サーバ

コンパイルサーバの処理と同様に CGI プログ

- ラムにて処理を行う.以下に処理の流れを示す.
- 1). 問題解答画面から CGI プログラムを引数付 きで呼び出す.
- 2). System コマンドによりファイルを実行す る. 実行時のログをテキスト形式で保存し, データベースに登録する.
- 3). 登録されたログを講義用ページに表示する.

### 4.6. データベース

 MySQL サーバを利用し,学生と収集するロ グのデータベースを作成する.コンパイルや実 行ログなどのデータを登録する.

#### 5. まとめ

現在のエディタには実行中のプログラムを強 制終了させる機能がまだ実装されておらず、プ ログラムが暴走した際の対策ができていないと 言える.この機能を実現させるにはサーバを Linux で構築する必要があるため,今後はサー バの移行と Linux 上での動作確認を行っていき たい.また,実際に講師,学生に使用してもら い,ログから取得できるデータの信頼性や本シ ステムの改善点について考察していきたい.

#### 参考文献

- 1) 長瀧寛之, 永井孝幸, 都倉信樹:「授業内の学 生の反応を記録・解析するシステムの運用報 告」, 情報処理学会研究報告.コンピュータと 教育研究会報告 2003(13), 47-54, 2003-02-07
- 2) 日比野 祐介・椚 勇太:「学生と TA 間でトラ ブル状況を共有できるプログラミング講義支 援」 市村研究室 2009